# ClearPass Cluster Upgrade Tool 6.4 Release Notes Cluster Upgrade Tool, ClearPass 6.4

These Release Notes provide a summary of the initial release of the ClearPass 6.4 Cluster Upgrade Tool.

This document includes the following information:

- "Release Overview" on page 1
- "Known Issues in This Release" on page 2

#### **Release Overview**

The Cluster Upgrade Tool is a simple user interface that automates the upgrade procedure for a ClearPass cluster. When the upgrade is initiated, no manual actions are required until all selected nodes have been upgraded. This tool can be used to upgrade ClearPass 6.2 and 6.3 systems to 6.4.0.

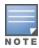

For details of how to install and use the Cluster Upgrade Tool, please refer to the *Cluster Upgrade Tool, ClearPass 6.4* Tech Note.

### Supported Versions to Upgrade

The following versions can be upgraded using this tool:

- ClearPass 6.2.6
- All ClearPass 6.3.x versions

#### **Supported Upgrade Target Versions**

The current release supports upgrades to 6.4.0 only.

#### **Expected Behaviors**

Users should be aware of the following expected behaviors:

- Before you begin the upgrade, the upgrade image must be present on the publisher node of the cluster.
- The Upgrade Tool is not available while the publisher is rebooted and migrating the Configuration Database.
   To monitor the progress of the other nodes in the cluster, wait until the database migration is complete and then log in to the tool again.
- The Upgrade Tool will not detect nodes that were upgraded manually without the tool.
- If a configured standby publisher node was manually upgraded without the tool, the Upgrade Tool will not restore the state of the standby publisher configuration.

## **Known Issues in This Release**

**Table 1**: Known Issues in this Version of the Cluster Upgrade Tool

| Bug<br>ID | Description                                                                                                    |
|-----------|----------------------------------------------------------------------------------------------------|
| #26151    | <b>Symptom:</b> On the subscribers, upgrading through the tool fails if the upgrade image is partially downloaded. <b>Scenario:</b> This occurs on the subscribers. It is not an issue on the publisher. <b>Workaround:</b> Verify that the upgrade image is completely downloaded on the subscribers, and then retry the upgrade. |
| #26152    | <b>Symptom:</b> When viewing progress information during or after the upgrade, the <b>Download</b> tab on the Upgrade Tool's <b>View Logs</b> window only shows whether the node is in a reachable state, and does not show timestamps or other information.                                                                       |
| #26154    | <b>Symptom:</b> An upgrade on a stand-alone node (publisher only; no subscribers) shows the "Copy upgrade image to subscribers" status as completed.                                                                                                    |
| #26156    | <b>Symptom:</b> In some cases, if the patch is already installed, the API patch status shows "Failed" instead of "Successful" during the "Prepare Subscribers" operation. <b>Workaround:</b> This issue does not affect the upgrade process. The status can be ignored.                                                            |